### **Тема: Створення запитів на вибірку даних з одного джерела записів**

**Запит на вибірку** – це об'єкт бази даних, який призначений для відображення даних в режимі таблиці. Запит може отримувати дані з однієї чи кількох таблиць, з існуючих запитів або з комбінацій таблиць і запитів. Таблиці або запити, які використовуються для отримання даних, називаються джерелами записів.

Створювати запити на вибірку можна з допомогою майстра запитів або в режимі конструктура. В кожному з цих варіантів необхідно вибрати джерело записів та поля, які необхідно включити в запит. При необхідності можна задати критерії для уточнення результатів запиту.

Після створення запиту на вибірку його необхідно виконати, щоб отримати результат. Для виконання запиту достатньо відкрити його в режимі таблиці. Надалі запит можна використовувати повторно по мірі необхідності, наприклад в якості джерела записів для форми, звіту чи іншого запиту.

# **Хід роботи:**

- 1. Запустіть *СУБД MS Access 2007*, виконавши команду *Пуск→Программы→Microsoft Office→Microsoft Office Access 2007*.
- 2. В групі *Приступая к работе с Microsoft Office Access* виберіть варіант *Открыть последнюю базу данных* і відкрийте раніше створену базу **MyBase.accdb.**
- 3. На закладці *Создание* в групі *Другие* виберіть варіант *Мастер запросов*. В діалоговому вікні *Новый запрос* виберіть варіант *Простой запрос* і натисніть кнопку **ОК**. На наступному кроці майстра в списку *Таблицы и запросы* задайте джерелом даних таблицю **Працівники** і виберіть наступні поля: **Прізвище**, **Офіс**, **Сума контрактів**. Натисніть кнопку *Далее*, виберіть варіант *подробный(вывод каждого поля каждой записи*) і задайте ім'я запиту **Запит1** на останньому кроці майстра. В результат будуть включені всі записи таблиці **Працівники**, але відображатимуться лише вибрані нами поля.
- 4. **Створіть запит, який відображає прізвища та суму контрактів працівників 11 офісу**. Відкрийте створений **Запит1** і перейдіть в режим конструктора (на закладці

*Главная* зі списку *Режим* виберіть варіант *Конструктор*). В рядку *Условие отбора* для поля **Офіс** введіть значення **11** і вимкніть прапорець для цього поля в

рядку *Вывод на экран*. Виконайте запит (кнопка *Выполнить* або *Режим* 

*таблицы*). Перегляньте запис в режимі мови SQL (в списку *Режим* виберіть

*Режим SQL*). Збережіть запит з ім'ям **Запит2** (*Кнопка «Office»→Сохранить как→Сохранить объект как).*

5. **Створіть запит, який відображає дані про працівників, які працюють на посаді менеджера і мають укладені контракти на суму не менше ніж 4000 грн.** Відкрийте створений **Запит2** і перейдіть в режим SQL. Модифікуйте наявний SQL-запит наступним чином

# **SELECT \***

## **FROM Працівники**

# **WHERE Посада="Менеджер" AND [Сума контрактів]>=4000.**

Виконайте запит. Перегляньте створений запит в режимі конструктора і збережіть його з іменем **Запит3**.

6. **Створіть запит, який відображає інформацію про клієнтів з наявним кредитом від 3000 до 10000 грн.** Створіть запит в режимі конструктора. На закладці *Создание* в

групі *Другие* виберіть варіант *Конструктор запросов.* В діалоговому вікні *Добавление таблицы* виділіть таблицю **Клієнти** і натисніть послідовно кнопки *Добавить* та *Закрыть*. Виберіть всі поля з таблиці (двічі клікніть мишкою на полісимволі «**\***» таблиці **Клієнти**) та задайте критерій для поля **Кредит** з допомогою оператора **BETWEEN** (див. рис.). Зверніть увагу, що поле з критерієм на екран не

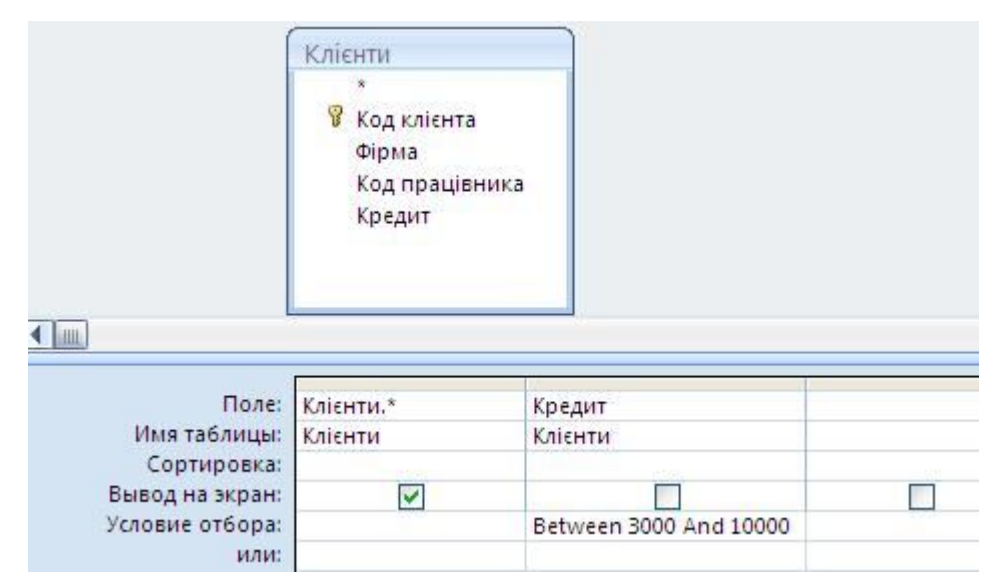

виводиться. Виконайте запит і перегляньте його в режимі SQL. Збережіть запит з іменем **Запит4**. Альтернативним варіантом є критерій **>=3000 And <=10000** для поля **Кредит** у стрічці *Условие отбора*.

- 7. **Створіть запит, який відображає назви фірм та їх кредит, які обслуговує працівник з кодом 101.** Збережіть запит з іменем **СамЗапит1**.
- 8. **Створіть запит, який відображає інформацію про клієнтів з кредитом більшим за 20000 грн.** Збережіть запит з іменем **СамЗапит2.**
- 9. **Створіть запит, який відображає найменування товарів, яких є менше ніж 20 шт. на складі.** Збережіть запит з іменем **СамЗапит3.**
- 10. **Створіть запит, який відображає існуючі посади**. Виберіть поле **Посада** з таблиці **Працівники** і виконайте запит. Результат буде коректним, коли кожна посада буде фігурувати лише один раз. Перейдіть в режим SQL і модифікуйте SQL-запит додаванням ключового слова **DISTINCT**

#### **SELECT DISTINCT Посада**

**FROM Працівники.**

Виконайте модифікований запит і збережіть його з іменем **Запит5**.

- 11. **Створіть запит, який відображає прізвища та посади працівників 11, 12 або 13 офісу.** Виберіть поля **Прізвище** і **Посада** з таблиці **Працівники** і задайте критерій **IN(11;12;13)** або **11 Or 12 Or 13** для поля **Офіс** у стрічці *Условие отбора*. Виконайте запит і перегляньте його в режимі SQL. Збережіть запит з іменем **Запит6**.
- 12. **Створіть запит, який відображає прізвища працівників в алфавітному порядку, що виконали або перевиконали план**. Виберіть поле **Прізвище** з таблиці **Працівники** і задайте критерій **>=[План]** для поля **Сума контрактів** у стрічці *Условие отбора*. У стрічці *Сортировка* для поля **Прізвище** виберіть варіант *по возрастанию*. Виконайте запит і перейдіть в режим SQL. Змінініть порядок сорттування в SQL-запиті (**ORDER BY Прізвище desc**) і знову виконайте запит. Збережіть запит з іменем **Запит7**.
- 13. **Створіть запит, який відображає прізвища працівників 12 офісу, які перевиконали план.** Збережіть запит з іменем **СамЗапит4.**
- 14. **Створіть запит, який відображає дані про працівників, обсяг продаж яких знаходиться в межах від 80% до 120% відносно запланованих показників.**  Збережіть запит з іменем **СамЗапит5.**
- 15. **Створіть запит, який відображає товари та їх ціну, яка не міститься в діапазоні від 200 грн. до 1000 грн.** Збережіть запит з іменем **СамЗапит6.**
- 16. **Створіть запит, який відображає дані про замовлення товарів з номерами 306, 307 та 315**. Збережіть запит з іменем **СамЗапит7.**
- 17. **Створіть запит, який відображає серед товарів всі наявні моделі моніторів.** Виберіть поле **Найменування** з таблиці **Товари** і задайте для нього критерій **Like "Монітор\*"** у стрічці *Условие отбора*. Виконайте запит і перегляньте його в режимі SQL. Збережіть запит з іменем **Запит8**. Символ **«\*»** в операторі **LIKE** позначає довільну кількість символів, символ **«?»** - лише один символ.
- 18. **Створіть запит, який відображає назви фірм на букву «Р». Відсортуйте назви фірм в алфавітному порядку.** Збережіть запит з іменем **СамЗапит8.**
- 19. **Створіть запит, який відображає всі замовлення за виключенням першої половини квітня 2009 року.** Для поля **Дата** задайте критерій **Not Between #01.04.2009# And #15.04.2009#** у стрічці *Условие отбора.* Збережіть запит з іменем **Запит9.**
- 20. **Створіть запит, який відображає код, місто та суму контрактів тих офісів, які знаходяться не в західному регіоні**. Для поля **Регіон** задайте критерій **Not "захід"** у стрічці *Условие отбора.* Збережіть запит з іменем **Запит10.**
- 21. **Створіть запит, який відображає сумарний план продаж та суму, на яку укладено контракти.** В режимі SQL введіть наступний SQL-запит

**SELECT SUM(План) AS S1, SUM([Сума контрактів]) AS S2 FROM Працівники;**

Виконайте запит і перегляньте його в режимі конструктора. Збережіть запит з іменем **Запит11.**

- 22. **Створіть запит, який відображає мінімальну та максимальну суму укладених контрактів для працівників 12 офісу.** Використайте агрегуючі функції MIN та MAX і збережіть запит з іменем **СамЗапит9.**
- 23. **Створіть запит на основі таблиці Працівники, який відображає для кожного офісу середнє значення суми укладених контрактів. Відсортуйте офіси по спаданню порядкового номера.** В режимі SQL введіть наступний SQL-запит

**SELECT Офіс, AVG([Сума контрактів]) AS Cума FROM Працівники GROUP BY Офіс ORDER BY Офіс Desc;**

В цьому запиті викоритовується групування даних таблиці **Працівники** по полю **Офіс**. Виконайте запит і перейдіть в режим конструктора. Зверніть увагу на нову стрічку *Групповая операция* (див. рис.)

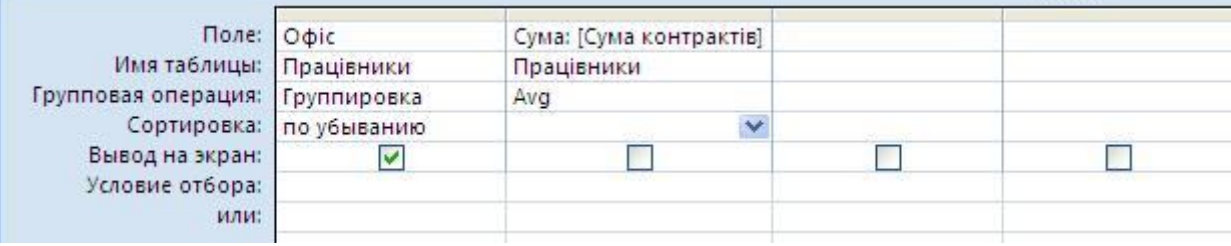

Збережіть запит з іменем **Запит12.**

24. **Створіть запит на основі таблиці Замовлення, який відображає кількість незалежних замовлень по кожному товару і сумарну кількість замовлень для кожної одиниці товару.** Використайте агрегуючі функції COUNT та SUM і збережіть запит з іменем **СамЗапит10.**